Welcome to MISTAR Parent Portal! Parents can access specific information about your students by using the Internet.

You can access MISTAR Parent Portal by entering the URL in the address field of your Internet browser. The URL for MISTAR Parent Parent is:

[https://MISTAR.oakland.k12.mi.us/clawson/parentportal/](https://mistar.oakland.k12.mi.us/clawson/parentportal/)

A link to the Parent Portal log on page can be found on the Clawson Public Schools website at [www.clawsonschools.org.](http://www.clawsonschools.org/) **Click on MISTAR Parent Portal.**

- Enter your PIN number and Password and click on **Log In** to continue.
- If you have forgotten your pin number and password, click on Need Your Login Information? and enter your e-mail address.

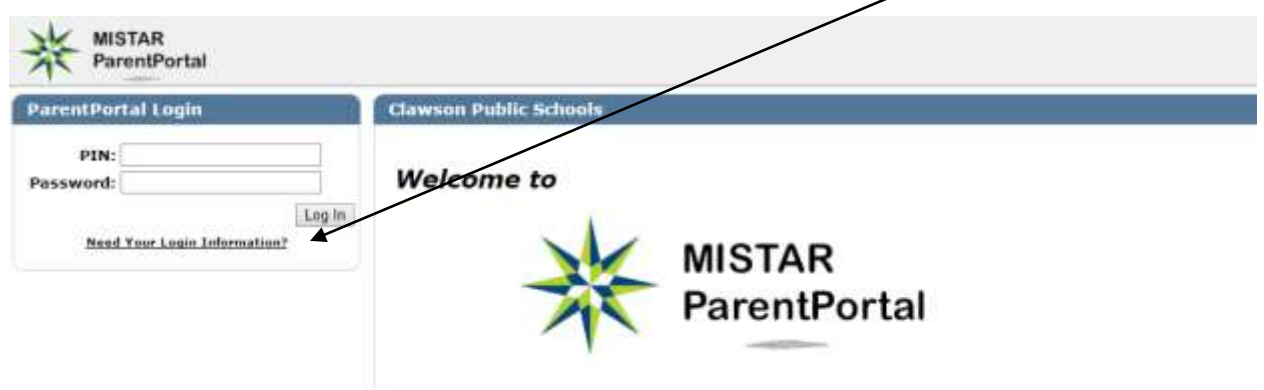

**Note**: To log in to MISTAR Parent Portal, you must be registered as a user with Clawson Public Schools and have a PIN and Password.

My Information | My Account | Email Notifications | Help | About | Sign Out

**It is suggested that as you begin your first entry into MISTAR Parent Portal you create a new password. Click on My Account at the top right of the screen. Change your password and enter your email address so the district can contact you regarding events, reports, etc.**

**My Information:** Parents / guardians can update their phone numbers, e-mail addresses and emergency contact information here.

**Email Notifications**: Parents / guardians can choose to subscribe to email notifications for their students. Select to receive email updates on a student by student basis for applications which include School News, Attendance, Assignments and Cafeteria Balance.

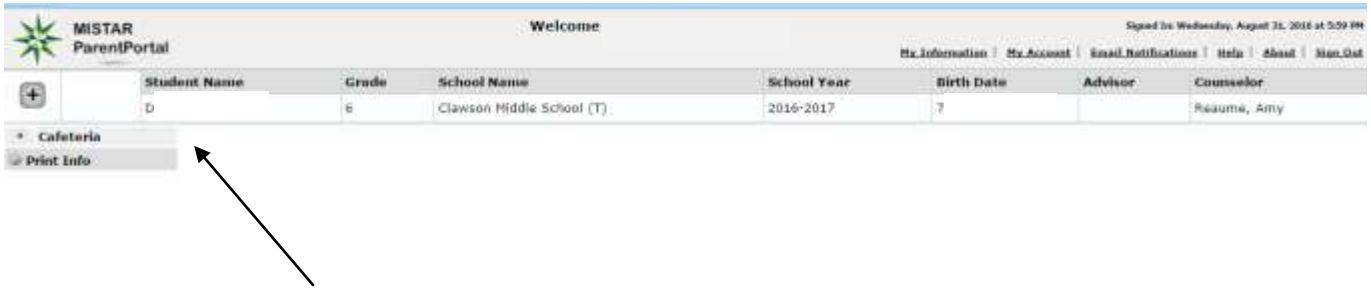

## **Click on any of the choices on the left hand side to view various areas in Parent Portal**.

- o **Hint:** To switch between two weeks of data and the entire semester, click the **"Show All"** hotlink at the top!
- o **News:** News from your district, building and classroom will appear in this area.
- o **Schedule:** View your child's schedule.
- o **Attendance:** This area gives you an hourly update of your child's attendance, based on your child's schedule for the day. The data is live so you will see updates as soon as teachers and office personnel enter them!
- o **Assignments:** View your child's assignments by class. View the assignment details to see more information about the assignment.
- o **Marks:** View your child's report card grades.
- o **GPA:** View your child's GPA
- o **Cafeteria:** View your child's cafeteria account. Create an on-line account to add money directly in to your child's lunch account.

Note: All modules listed above may not be available for your child's school.

At any time, you can use the "Help" link in the upper right-hand corner of the page. This will guide you through the web site if you have a question.

If you have any questions, please e-mail Jill.LaPine@clawsonschools.org or call Jill LaPine at 248.655.4417